# WebSphere MQ V7.1 Multi-Version - Environment Considerations and Management

Justin Fries (justinf@us.ibm.com), Rich Montjoy (rrmontjo@us.ibm.com) & Barry Robbins (robbinsb@us.ibm.com) WebSphere MQ L2 Support 14 March 2012

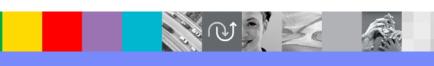

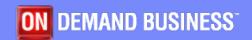

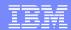

### Agenda

- Review of Part I
- Environment Considerations
  - Managing your environment
- Application Development
  - Building and running applications and exits
- Migrating Installations
  - Maintenance, upgrade and rollback strategies
- Multi-Version Implications
  - Failover and Clustering
  - Error logs, FFSTs and traces
- Summary

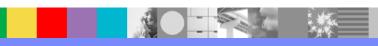

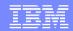

#### Review of Part I

- WebSphere MQ 7.1 allows multiple installations of the product on AIX, HP-UX, Linux®, Solaris and Windows®
- Each installation has a unique name and path which is stored in /etc/opt/mqm/mqinst.ini or the registry
- One pre-existing 7.0.1.6 or later installation is also allowed
- WebSphere MQ 7.1 provides new commands and updates some existing commands to manage installations
- All installations share the same data directory, but each queue manager is associated with only one installation

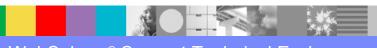

### Agenda

- Review of Part I
- Environment Considerations
  - Managing your environment
- Application Development
  - Building and running applications and exits
- Migrating Installations
  - Maintenance, upgrade and rollback strategies
- Multi-Version Implications
  - ► Failover and Clustering
  - ► Error logs, FFSTs and traces
- Summary

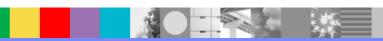

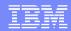

### **MQSeries History**

- MQSeries on Windows had no fixed install location.
  - ▶ Variables like LIB and PATH were updated to point to MQ
- MQSeries used a fixed location on UNIX® and Linux
  - ▶ HP-UX, Linux and Solaris: /opt/mqm
  - ▶ AIX: /usr/mqm
- MQSeries provided symbolic links for convenience
  - ▶ Commands: /usr/bin/strmqm -> /opt/mqm/bin/strmqm
  - ▶ 32-bit libraries: /usr/lib/libmqm.so -> /opt/mqm/lib/libmqm.so
  - ▶ Header files: /usr/include/cmqc.h -> /opt/mqm/inc/cmqc.h
- Many things "just worked" due to these symbolic links
  - gcc amqsput0.c -o amqsput -lmqm

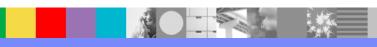

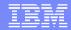

### WebSphere MQ History

- WebSphere MQ 6.0 added 64-bit application support in 2005
- 64-bit applications had to be built with explicit paths, but the Information Center recommended doing so for all programs

```
gcc -m32 amqsput0.c -o amqsput32 -I /opt/mqm/inc -L /opt/mqm/lib
-Wl,-rpath=/opt/mqm/lib -Wl,-rpath=/usr/lib -lmqm
```

```
gcc -m64 amqsput0.c -o amqsput64 -I /opt/mqm/inc -L /opt/mqm/lib64
-Wl,-rpath=/opt/mqm/lib64 -Wl,-rpath=/usr/lib -lmqm
```

The 32-bit MQ links in /usr/lib sometimes caused problems

```
exec(): 0509-036 Cannot load program mgapp because of the following errors: 0509-150 Dependent module /usr/lib/libmqmcs.a(shr.o) could not be loaded. 0509-103 The module has an invalid magic number.
```

 The dltmqlnk and crtmqlnk commands made it possible to resolve such problems by removing or recreating these links

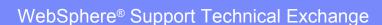

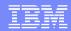

### WebSphere MQ 7.1 Changes

- WebSphere MQ 7.1 does not install any links under /usr
- If you make an installation primary, some links are restored
  - ▶ Commands in /usr/bin and 32-bit libraries in /usr/lib
  - Header files links in /usr/include are not restored
  - The instinfo.tsk file enumerates the tasks which setmqinst runs to make an installation primary
- Some things that "just worked" now require an explicit choice
  - Use explicit paths when including headers/copybooks and when linking an application with MQ libraries
  - ▶ Ensure your PATH includes MQ to run its commands
- ✓ Try to avoid relying on any WebSphere MQ links under /usr

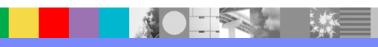

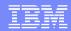

### The setmqenv command

- WebSphere MQ 7.1 ships the setmqenv command to help you set your environment to work with an installation
- On UNIX and Linux, source setmgenv with the "dot" syntax
  - This ensures that changes affect your current shell
  - Use the path to setmqenv when sourcing it
  - . /usr/IBM/WMQ-PreProd01/usr/mqm/bin/setmqenv -n Development
- On Windows you can run setmqenv like any other command
  - In most cases you will need to use quotation marks

"C:\Program Files (x86)\IBM\WebSphere MQ\_1\bin\setmqenv" -n QA

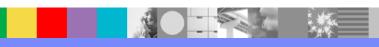

### Using setmqenv

dspmqver

Name: WebSphere MQ

Version: 7.1.0.0 InstName: Bronx

InstDesc: Created 24 February by justinf
InstPath: /usr/IBM/WMQ-7.1.0-B/usr/mqm

▶ endmqm -i Pelham WebSphere MQ queue manager 'Pelham' ended.

▶ strmqm Canarsie
AMQ5691: Queue manager 'Canarsie' is associated with a
 different installation ('Brooklyn').

▶ . /usr/IBM/WMQ-7.1.0-M/usr/mqm/bin/setmqenv -n Brooklyn

dspmqver

Name: WebSphere MQ

Version: 7.1.0.0 InstName: Brooklyn

InstDesc: Created 22 February by justinf
InstPath: /usr/IBM/WMQ-7.1.0-K/usr/mqm

▶ strmqm Canarsie
WebSphere MQ queue manager 'Canarsie' started.

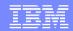

### Alternatives to setmqenv

- You can build setmqenv alternatives based on crtmqenv
- One such alternative called wmq71profile is available
  - The WebSphere MQ support site has the TechNote with documentation and download instructions
- Major features of wmq71profile
  - Designed to be sourced by users' login profiles
  - ▶ Defines a setmqenv function which users can run, but does not otherwise alter the environment
  - Runs the user's personal .wmqprofile, if they have one
  - Can automatically switch WebSphere MQ commands to the appropriate installation (no more AMQ5691 errors)
  - ▶ Generates debug output if you set IBM\_WMQ\_DEBUG=1

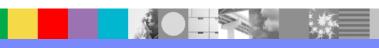

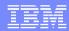

### The wmq71profile script

- Source the wmq71profile from your login profile, e.g.
  - . /etc/opt/mqm/wmq71profile
- Run setmqenv at any time to modify your environment
- No sourcing (no "dot") and no path to setmqenv is required
- The syntax is the same as the WebSphere MQ command
  - setmqenv -n Installation1
  - ▶ setmqenv -r
- With an additional -z flag to enable command switching
  - ▶ setmqenv -z -n Staging

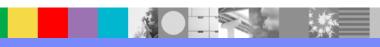

### Using wmq71profile

setmqenv -zn Manhattan

dspmqver

Name: WebSphere MQ

Version: 7.1.0.0 InstName: Manhattan

InstDesc: Created 18 February by justinf
InstPath: /usr/IBM/WMQ-7.1.0-M/usr/mqm

strmqm Pelham
WebSphere MQ queue manager 'Pelham' started.

Moderate of the description

dmpmqcfg -m Canarsie -o mqsc | runmqsc Pelham
242 MQSC commands read.

No commands have a syntax error.

▶ endmqm -i Canarsie
WebSphere MQ queue manager 'Canarsie' ended.

dspmqver

Name: WebSphere MQ

Version: 7.1.0.0
InstName: Manhattan

InstDesc: Created 18 February by justinf
InstPath: /usr/IBM/WMQ-7.1.0-M/usr/mqm

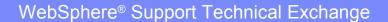

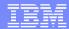

### Agenda

- Review of Part I
- Environment Considerations
  - Managing your environment
- Application Development
  - Building and running applications and exits
- Migrating Installations
  - Maintenance, upgrade and rollback strategies
- Multi-Version Implications
  - ► Failover and Clustering
  - ► Error logs, FFSTs and traces
- Summary

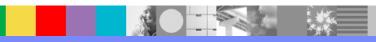

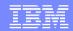

# **How Things Work**

- Developers link programs with the WebSphere MQ libraries
  - ▶ Those libraries must be found when running the program
- Windows
  - ▶ Variables like LIB and PATH point to WebSphere MQ
  - WebSphere MQ .NET assemblies are in the GAC
- UNIX and Linux
  - ▶ The LD\_LIBRARY\_PATH, LIBPATH, or SHLIB\_PATH variables can force libraries to be found in the MQ directories (usually)
  - ▶ The system will look for MQ libraries using the built-in runtime library path (as recommended by MQ since 2005)
  - ▶ Failing that, the system will look in /usr/lib which historically has been enough to make 32-bit MQ programs work

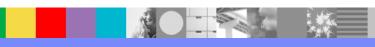

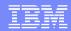

# **Trouble Brewing**

- If WebSphere MQ 7.1 is co-existing with 7.0.1.6+, existing applications will continue to use the 7.0 libraries
  - ✓ Connections to 7.0 queue managers will work
  - Connections to other installations will fail with reason code 2059 (MQRC\_Q\_MGR\_NOT\_AVAILABLE)
- If the only installation is a non-primary MQ 7.1 installed in a non-default location, applications may fail to run:
  - mqapp: error while loading shared libraries: libmqm.so: cannot open shared object file: No such file or directory

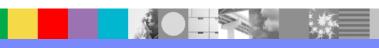

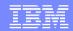

#### **Trouble Averted**

- ✓ Ensure your program can find the WebSphere MQ 7.1 libraries, since they can connect to <u>all</u> queue managers
- ① Rebuild the program with MQ 7.1 in its runtime library path
- ② Or run setmqenv to point to an MQ 7.1 installation (and on Linux and UNIX specify either the -k or -1 flag)
- 3 Or run setmqenv -i to make MQ 7.1 the primary installation
- Or install WebSphere MQ 7.1 in the default location
- Or create links to satisfy the program's runtime library path
- 6 Or modify the program's runtime library path (e.g. chrpath)

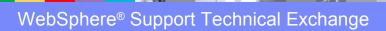

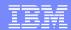

### Checking the Runtime Library Path

AIX: dump -H -X any /path/to/mqapp

```
***Import File Strings***

INDEX PATH BASE MEMBER

0 /usr/mqm/lib64:/usr/vac/lib:/usr/lib/threads:/usr/lib:/lib

1 libc_r.a shr_64.o

2 libpthreads.a shr_xpg5_64.o

1 libmqm_r.a libmqm_r.o
```

HP-UX: chatr /path/to/mqapp

```
shared library dynamic path search:

LD_LIBRARY_PATH disabled first

SHLIB_PATH disabled second

embedded path enabled third

/opt/mqm/lib64:/usr/lib/hpux_64:/opt/mqm/lib64:/usr/lib/hpux64:
```

➤ You can also enable and disable LD\_LIBRARY\_PATH and SHLIB\_PATH chatr +s enable | disable /path/to/mqapp

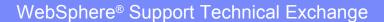

### Checking the Runtime Library Path

Linux: readelf -d /path/to/mqapp

```
Tag Type Name/Value

0x00000000000000f (RPATH) Library rpath: [/opt/mqm/lib64]

0x0000000000001d (RUNPATH) Library runpath: [/opt/mqm/lib64]
```

Solaris: /usr/ccs/bin/elfdump -d /path/to/mqapp

 Windows: There are several graphical tools available for inspecting applications to see their dependencies, including the "depends.exe" utility

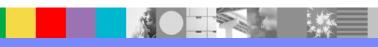

### WebSphere MQ 7.1 Libraries

 The usual WebSphere MQ application libraries exist, but are thin veneers for the new libmqe library (mqe.dll)

```
-r-xr-xr-x 1 mgm
                          50325 Feb 20 15:01 libmgic.a
                 mqm
                         187301 Feb 20 14:4 libmgjbnd.so
-r-xr-xr-x 1 mgm
                 mqm
                          49977 Feb 20 14:44 libmqm.a
-r-xr-xr-x 1 mgm
                 mqm
                          20062 Feb 20 14:49 libmqmcb.a
-r-xr-xr-x 1 mgm mgm
                          18765 Feb 20 14:49 libmqmxa.a
-r-xr-xr-x 1 mgm
                 mqm
                          59059 Feb 20 14:48 libmgz.a
-r-xr-xr-x 1 mqm
                 mqm
-r-xr-xr-x 1 mqm mqm
                       17207623 Feb 20 14:43 libmqe.a
```

WebSphere MQ server built apps now have the ability to call MQCONNX with MQCNO\_CLIENT\_BINDING, since both the server and client implementations are in the libmae library

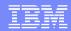

### Installation Switching

- The new libmage library is self-contained, so libmage from one installation can safely load libmage from another
- The libmqe libraries share information using the module libmqzsd (mqzsd.dll) under \$MQ\_DATA\_PATH/shared
- Applications using libmqm and other libraries are switched over to the right installation's libmqe or to MQ 7.0.1.6+
- ✓ Once you use MQ 7.1 libraries, all installations are available
- There are restrictions on MQCNO\_FASTPATH\_BINDING applications documented in the Information Center

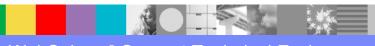

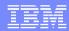

### **Exits**

- Exits are binaries which WebSphere MQ loads and invokes in order to modify the behavior of channels, API calls, &c.
- Exits which made MQI calls had to be linked with MQ libraries
  - Do such exits have to be relinked for each installation?
- You can do so and copy your installation-specific exits to:

```
$MQ_DATA_PATH/exits/$MQ_INSTALLATION_NAME
$MQ_DATA_PATH/exits64/$MQ_INSTALLATION_NAME
```

WebSphere MQ 7.1 will load installation-specific exits first

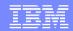

### The MQIEP Structure

- WebSphere MQ 7.1 provides a new header called cmqec.h which defines a new structure called MQIEP
- The MQIEP structure contains pointers to the MQI functions and it is passed to every exit that can make MQI calls
  - ▶ E.g. MQGET() is available as MQIEP->MQGET\_Call()
- Exits which use MQIEP do not need to be linked with libraries like libmqm and can therefore be used by all installations
- ✓ Modify your exit programs to use MQIEP and install them in \$MQ\_DATA\_PATH/exits and \$MQ\_DATA\_PATH/exits64

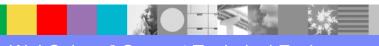

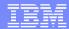

### Agenda

- Review of Part I
- Environment Considerations
  - Managing your environment
- Application Development
  - Building and running applications and exits
- Migrating Installations
  - Maintenance, upgrade and rollback strategies
- Multi-Version Implications
  - ► Failover and Clustering
  - ► Error logs, FFSTs and traces
- Summary

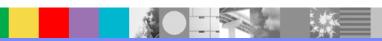

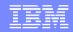

### IBM® V.R.M.F Terminology

- WebSphere MQ on distributed platforms uses a four digit value called V.R.M.F to indicate the software level
- Version: 7.0.0.0
  - A licensed IBM program usually with significant changes
  - Each new version starts a 5 year maintenance clock
- Release: 7.1.0.0
  - ▶ Indicates smaller changes, and restarts the 5 year clock
- Modification: 7.1.2.0
  - Full install with fixes and potentially with new functionality
- Fix: 7.1.2.3
  - An update containing cumulative maintenance fixes

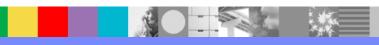

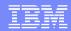

### WebSphere MQ Command Level

- Each WebSphere MQ queue manager has a CMDLEVEL attribute which indicates the functions it supports
- The command level corresponds to the installation V.R.M and can be seen but not altered in runmqsc and the MQ Explorer
  - ▶ DISPLAY QMGR CMDLEVEL
    AMQ8408: Display Queue Manager details.
    QMNAME(RICH) CMDLEVEL(710)
- Only strmqm can increase the command level
- This process is called migration

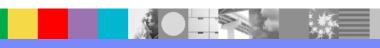

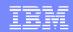

### **Enabling New Function**

- Migration is the one-way process of updating the internal structure of a queue manager for a new command level
- strmqm automatically migrates queue managers to a new Version and Release (e.g. CMDLEVEL 701 → 710)
- strmqm no longer changes the Modification level automatically
  - New function in the Modification is disabled by default
  - dspmqver will indicate the new MaxCmdLevel value
- ✓ You must <u>choose</u> to migrate the queue manager in order to take advantage of new functions in a Modification level

strmqm -e CMDLEVEL=712 RICH

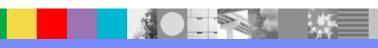

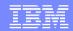

### Single-Stage Upgrade

- Before WebSphere MQ 7.1, upgrading was very linear
  - 1. Stop all queue managers and their applications
  - 2. Uninstall the old WebSphere MQ version (optional)
  - 3. Install the new WebSphere MQ version
  - 4. Start the queue managers to migrate them
- WebSphere MQ 7.1 calls this a "single-stage" upgrade
  - ▶ Single-stage upgrade from MQ 7.0.1.6+ is supported
  - Single-stage upgrade is the only path for MQ versions from 6.0.0.0 through 7.0.1.5
- Queue managers are offline for the duration of the process
- ✓ Simple, familiar, and has the fewest configuration changes

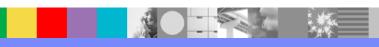

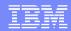

### Side-by-Side Upgrade

- WebSphere MQ 7.1 offers a new upgrade for 7.0.1.6+
  - Install the new WebSphere MQ version to a different location
     ✓ Your existing queue managers can still be running
  - 2. Verify the new installation to ensure it works properly
  - 3. Stop all queue managers and their applications
  - 4. Uninstall the old WebSphere MQ version
  - 5. Run setmqinst -i to make the installation primary (optional)
  - 6. Run setmqm to associate each queue manager with the new WebSphere MQ 7.1 installation (optional)
  - 7. Run strmqm to start and migrate each queue manager
- Any unassociated queue managers will be automatically assigned to the new installation by strmqm
- ✓ Reduces down time and allows verification before switching

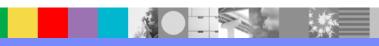

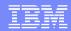

### Multi-Stage Upgrade

- WebSphere MQ 7.1 offers one more option for 7.0.1.6+
  - 1. Install the new WebSphere MQ version to a different directory
    - ✓ Your existing queue mangers can still be running
  - 2. Verify the new installation to ensure it works properly
  - 3. Migrate each queue manager on your own schedule
    - ① Stop the queue manager and its applications
    - ② Run setmqm to associate it with the new installation
    - 3 Run strmqm to start and migrate the queue manager
  - 4. Uninstall the old WebSphere MQ version when you choose
- You cannot make 7.1 primary while MQ 7.0.1.6+ is installed
- ✓ Minimizes down time by staggering queue manager migration

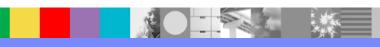

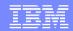

### Applying and Removing Maintenance

- The same upgrade options are available for maintenance
  - Single-stage is the traditional way of applying maintenance
  - Side-by-side and multi-stage allow you to prepare and verify a new maintenance level before switching to it
  - ▶ The Information Center calls this "staging maintenance"
- You can can stage multiple maintenance levels or alternate between two installations, updating each one in turn
- You can move queue managers between maintenance levels, subject to the restrictions described on the next page
- ✓ Stage your maintenance and use setmqm to move queue managers quickly and easily between maintenance levels

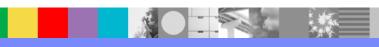

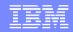

#### Maintenance and Command Levels

- You can move queue managers to new maintenance levels and back again as long as the V.R.M.F >= CMDLEVEL
  - ▶ This works:  $7.1.0.0 \rightarrow 7.1.0.1 \rightarrow 7.1.0.2 \rightarrow 7.1.0.0$
  - ▶ This too:  $7.1.0.0 \rightarrow 7.1.2.3 \rightarrow 7.1.5.7 \rightarrow 7.1.1.2$  (but only if you did not set CMDLEVEL > 711 using strmqm)
  - ▶ Not this:  $7.1.0.0 \rightarrow 7.1.0.3 \rightarrow 7.2.0.0 \rightarrow 7.1.0.3$ 
    - strmqm will fail with an error message
- ✓ Take a backup of the queue manager before migrating to a new command level and revert to that backup if necessary
- You cannot go back to an earlier command level unless you took a backup of the queue manager <u>before</u> migrating

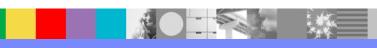

### Agenda

- Review of Part I
- Environment Considerations
  - Managing your environment
- Application Development
  - Building and running applications and exits
- Migrating Installations
  - Maintenance, upgrade and rollback strategies
- Multi-Version Implications
  - Failover and Clustering
  - Error logs, FFSTs and traces
- Summary

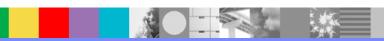

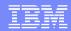

### Failover Implications

- Multi-Instance Queue Managers
  - You must must compatible versions on both systems supporting the multi-instance queue manager
  - ▶ V.R.M.F must be >= CMDLEVEL on both systems
  - ✓ Best practice: Use the same V.R.M.F and installation name on both systems to avoid confusion
- Microsoft® Cluster Server
  - MSCS does not support multiple MQ installations
  - ✓ Requirement: You <u>must not</u> install a second installation on a system which is configured for MSCS

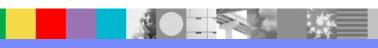

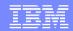

### Clustering Implications

- WebSphere MQ clusters are completely unaffected by multi-version installation
- WebSphere MQ clusters already support queue managers of different command levels
- Whether those command levels are installed on a single system (multi-version) or different systems is immaterial
- ✓ Best Practice: Migrate full repositories to a new command level, then the partial repositories, to use new features

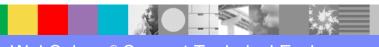

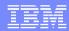

### **Error Logs**

- WebSphere MQ writes informational and error messages to AMQERR01.LOG, AMQERR02.LOG, and AMQERR03.LOG
- The AMQERR01.LOG file contains the most recent messages
- Every queue manager has an errors directory with logs
- Every machine has a top-level errors directory as well

  - ▶ Windows: %MQ DATA PATH%\errors

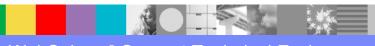

### Error Log Example

- Messages now include the installation name and V.R.M.F
  - Any message missing these details is 7.0 or older

#### **EXPLANATION:**

An attempt was made to update the WebSphere MQ installation configuration for installation 'Test1' path '/opt/IBM/WMQ/test' but the request was rejected as the current user does not have sufficient authority to make the update.

#### ACTION:

Issue the command from a user with sufficient authority to update the installation configuration.

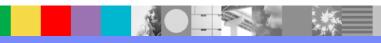

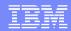

### First Failure Support Technology

- WebSphere MQ processes write detailed debugging information to their own file named AMQxxxxxx.0.FDC whenthey encounter unexpected conditions
- The file name includes the process ID: AMQ12345.0.FDC
- All installations write FDCs to the top-level errors directory

  - ▶ Windows: %MO DATA PATH%\errors

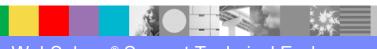

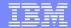

### FFST Example

FFST headers in FDC files include the installation name and path

```
WebSphere MQ First Failure Symptom Report
 _____
Date/Time :- Tue March 06 2012 15:00:34 EST
| Host Name :- aix1
| Operating System :- AIX 6.1
        :- 7.1.0.0
| Product Long Name :- WebSphere MQ for AIX
| Installation Path :- /opt/IBM/WMQ/test
Installation Name :- Test1 (2)
| Component :- xlsWaitEvent
| Thread
| QueueManager :- IBMTEST
| Major Errorcode :- OK
| Probe Type :- INCORROUT
 Probe Description :- AMQ6109: An internal WebSphere MQ error has occurred.
```

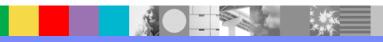

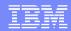

# **Analyzing FFSTs**

- The ffstsummary tool can produce a chronological list of FFSTs based on the FDC files in the current directory
- Now ffstsummary includes the installation name
  - ▶ A blank installation is Installation0 (7.0) or an old FDC

```
AMQ7798882.0.FDC 2012/01/18 15:09:33.854687-5 Installation1 amqzmuc0 7798882 1 ZX085061 amqzmuc0 xecP_E_INVALID_PID OK

AMQ7798882.0.FDC 2012/01/18 15:09:33.908609-5 Installation1 amqzmuc0 7798882 1 ZX085131 amqzmuc0 zrcE_UNEXPECTED_ERROR OK

AMQ8847418.0.FDC 2012/02/23 16:06:04.165946-5 strmqcsv 8847418 2 XC338001 xehAsySignalHandler xecE_W_UNEXPECTED_ASYNC_SIGNAL OK

AMQ24969328.0.FDC 2012/02/23 16:41:08.780440-5 Development01 amqrmppa 2496928 7 C0052000 cciTcpReceive rrcE_BAD_DATA_RECEIVED OK
```

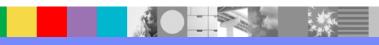

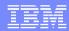

### **Traces**

- WebSphere MQ processes can write information about their activity to files named AMQxxxxxx.0.TRC (and .TRS)
- Except on Windows, these files must be formatted into a readable form using the dspmqtrc program
- You can generate a summary of traces with: dspmqtrc -s
- All installations write traces to the top-level trace directory

  - ▶ Windows: %MQ DATA PATH%\trace

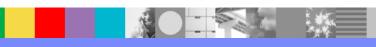

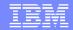

# **Controlling Trace**

- Each installation has its own independent trace status
- The strmqtrc and endmqtrc programs change the trace status for their own installation only, including:
  - ▶ Early trace: strmqtrc -e
  - ▶ "All" trace: endmqtrc -a
- Applications can connect to multiple queue managers in different installations simultaneously
  - You can trace their activity in each installation separately
  - Or enable trace in multiple installations to see all activity
- To check the trace status for an installation: strmqtrc -s

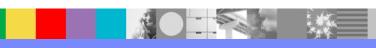

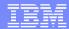

### Trace Example

Formatted traces now include a header with installation details

```
WebSphere MQ Formatted Trace V3
 _____
 Date/Time :- 03/06/12 09:22:12 EST
UTC Time :- 1331043732.769625
| UTC Time Offset :- 5 (EST)
Host Name :- ibmaix1
| Operating System :- AIX 6.1
      :- 7.1.0.0
| Product Long Name :- WebSphere MQ for AIX
| CMVC Level :- p000-L111015
| Installation Path :- /usr/IBM/WMQ-7.1.0-A/usr/mqm
| Installation Name :- Test1
| Effective UserID :- 7100 (mqm)
| Real UserID :- 7067 (ibmusr)
| Program Name :- amqzmuf0
| Addressing Mode :- 64-bit
         :- 10289308
 Process
| QueueManager :- IBMTEST | Reentrant :- 1
```

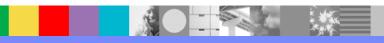

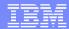

### Agenda

- Review of Part I
- Environment Considerations
  - Managing your environment
- Application Development
  - Building and running applications and exits
- Migrating Installations
  - ► Maintenance, upgrade and rollback strategies
- Multi-Version Implications
  - ► Failover and Clustering
  - ► Error logs, FFSTs and traces
- Summary

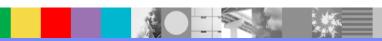

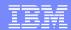

### References

- WebSphere MQ 7.1 Information Center http://publib.boulder.ibm.com/infocenter/wmqv7/v7r1/index.jsp
- WebSphere MQ 7.1 System Requirements http://www.ibm.com/support/docview.wss?uid=swg27006467#7.1
- WebSphere MQ Problem Multi-Version: First Steps http://www-01.ibm.com/support/docview.wss?uid=swg27024276
- WebSphere MQ 7.1 Migration Paths http://publib.boulder.ibm.com/infocenter/wmqv7/v7r1/index.jsp? topic=%2Fcom.ibm.mq.doc%2Fmi13010\_.htm
- WebSphere MQ 7.0.1 to 7.1 Migration Instructions http://publib.boulder.ibm.com/infocenter/wmqv7/v7r1/index.jsp? topic=%2Fcom.ibm.mq.doc%2Fmi77165\_.htm

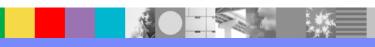

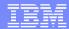

### References

- WebSphere MQ Changes from 7.0.1 to 7.1 http://publib.boulder.ibm.com/infocenter/wmqv7/v7r1/index.jsp? topic=%2Fcom.ibm.mq.doc%2Fmi77129\_.htm
- WebSphere MQ 7.1 Staging Maintenance http://publib.boulder.ibm.com/infocenter/wmqv7/v7r1/index.jsp? topic=%2Fcom.ibm.mq.doc%2Fmi77165\_.htm
- WebSphere MQ 7.1 Applying and Removing Maintenance http://publib.boulder.ibm.com/infocenter/wmqv7/v7r1/index.jsp?topic= %2Fcom.ibm.mq.doc%2Fmi40100 .htm
- WebSphere MQ Support Position on Virtualization http://www-01.ibm.com/support/docview.wss?uid=swg21392025
- WebSphere MQ Problem Determination Webcast http://www-01.ibm.com/support/docview.wss?uid=swg27009878

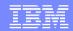

### Additional WebSphere Product Resources

- Learn about upcoming WebSphere Support Technical Exchange webcasts, and access previously recorded presentations at: http://www.ibm.com/software/websphere/support/supp\_tech.html
- Discover the latest trends in WebSphere Technology and implementation, participate in technically-focused briefings, webcasts and podcasts at: http://www.ibm.com/developerworks/websphere/community/
- Join the Global WebSphere Community: http://www.websphereusergroup.org
- Access key product show-me demos and tutorials by visiting IBM Education Assistant: http://www.ibm.com/software/info/education/assistant
- View a webcast replay with step-by-step instructions for using the Service Request (SR) tool for submitting problems electronically: http://www.ibm.com/software/websphere/support/d2w.html
- Sign up to receive weekly technical My Notifications emails: http://www.ibm.com/software/support/einfo.html

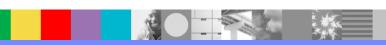

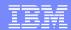

## Connect with us!

#### 1. Get notified on upcoming webcasts

Send an e-mail to wsehelp@us.ibm.com with subject line "wste subscribe" to get a list of mailing lists and to subscribe

#### 2. Tell us what you want to learn

Send us suggestions for future topics or improvements about our webcasts to wsehelp@us.ibm.com

#### 3. Be connected!

Connect with us on Facebook
Connect with us on Twitter

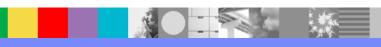

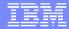

### **Questions and Answers**

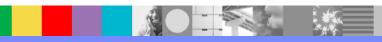